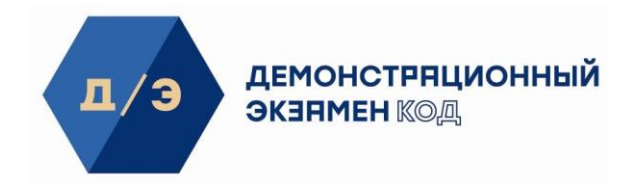

## **Задание для демонстрационного экзамена по комплекту оценочной документации**

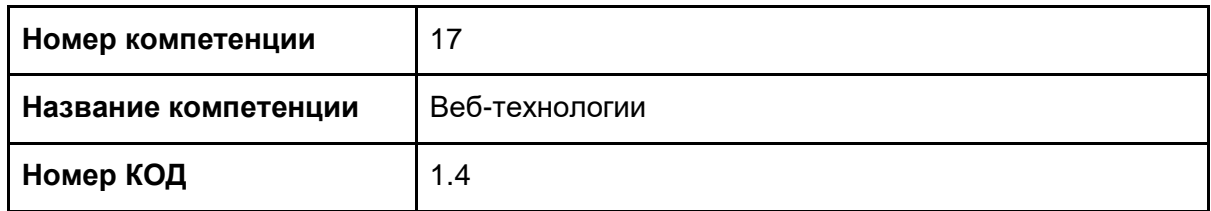

**Модуль 1.** Разработка интернет-магазина

# Введение

#### **Технологии этого модуля:** Разработка интернет-магазина **Время на выполнение:** 5 часов

К вам обратилась молодая компания "True Games", которая занимается продажей игровых приставок и аксессуаров. Заказчик хочет получить небольшой сайт для продажи своего оборудования.

Так как заказчик ограничен в деньгах, но в будущем планируется расширять ассортимент, то он просит сделать небольшую админ-панель.

Заказчик планирует дальнейшее развитие проекта, поэтому использование фреймворков будет плюсом.

**ВНИМАНИЕ! Проверяться будут только работы, загруженные на сервер!**

# Описание проекта и задач

# **Общее описание проекта**

Все пользователи системы подразделяются на три группы:

- 1. Администраторы;
- 2. Посетитель сайта;
- 3. Клиент.

Функционал администратора:

- Добавление, удаление, редактирование данных о товаре;
- Добавление, удаление, редактирование категорий товаров;
- Просмотр всех заказов и смена их статусов.

Функционал посетителя сайта:

● Просмотр товаров и рубрик сайта;

Функционал клиента:

- Добавление товара(ов) в корзину;
- Редактирование корзины;
- Создание заказа;
- Просмотр своих заказов.

Ваша задача – реализовать интернет-магазин.

# **Общие требования**

Админ панель должная быть доступна по адресу<http://xxxxxx/admin> под логином admin и паролем admin77. Она не должна быть доступна для других пользователей.

# **Специфические требования к интернет-магазину**

### **Рубрики сайта**

Всем пользователям доступны рубрики: "О нас", "Каталог", "Где нас найти?". Также в меню нужно сделать кнопку вход и регистрация.

### **Страница "О нас"**

На странице представлен логотип компании и написан девиз компании. Также представлен слайдер ("Новинки компании") с пятью последними добавленными товарами (выводится фото товара и его название).

### **Страница "Каталог"**

На странице по умолчанию представлены все товары, упорядоченные по новизне (от новых добавленных к более старым). Упорядочить можно товары можно: по году производства, по наименованию, по цене. Также товары можно отфильтровать по категориям (приставки, игры, аксессуары). Каждая карточка товара представлена изображением, названием и ценой. При клике на товар открывается отдельная страница товара. Пользователю всегда показывает товары, которые только есть в наличии.

### **Страница "Товар"**

Каждая страница содержит фото товара, цену и характеристики (страна-производитель, год выпуска, модель).

### **Страница "Где нас найти?"**

На странице располагается карта и контактные данные (адрес, номер телефона, email).

#### **Регистрация нового клиента**

Форма регистрации нового пользователя в системе должна содержать следующие поля:

- name обязательное поле, разрешенные символы (кириллица, пробел и тире);
- surname обязательное поле, разрешенные символы (кириллица, пробел и тире);
- patronymic не обязательное поле, разрешенные символы (кириллица, пробел и тире);
- login обязательное и уникальное поле, разрешенные символы (латиница, цифры и тире);
- $\bullet$  email обязательное и уникальное поле, проверка на email;
- $\bullet$  password обязательное поле, не менее 6-ти символов;
- $\bullet$  password repeat обязательное поле, должно совпадать с полем password;
- rules согласие с правилами регистрации.

При ошибках валидации пользователю должны выводиться сообщения без перезагрузки страницы.

## **Аутентификация**

Форма авторизации пользователя в системе должна содержать следующие поля:

- login;
- password;

При ошибках валидации пользователю должны выводиться сообщения.

## **Выход**

Позволяет пользователю сделать логаут, после перенаправляет на страницу "О нас".

### **Функционал клиента**

### **Формирование корзины**

После авторизации у пользователя появляется кнопка "В корзину" на карточках товаров в каталоге, а также на странице самого товара. Каждое нажатие добавляет 1 товар в корзину. Нельзя добавить в корзину больше товаров, чем есть в наличии (выдается сообщение об ошибке без перезагрузки страницы).

### **Управление корзиной**

В корзине можно добавить или убрать единицу каждого товара (учитывая ограничения по количеству в наличии). После чего пользователь может сформировать заказ.

### **Оформление заказа**

Пользователь вводит свой пароль для подтверждения заказа и нажимает кнопку "Сформировать заказ" (выдается сообщение об ошибке без перезагрузки страницы в случае неверного ввода пароля).

### **Просмотр заказов**

Пользователь может просмотреть список своих заказов (в каждом есть количество товаров) и их статус, упорядоченных от новых к старым. Пользователь также имеет возможность удалить новые заказы.

### **Функционал администратора**

#### **Просмотр списка всех заказов**

Администратор может просматривать все заказы, фильтруя их по: новые, подтвержденные, отмененные. В списке видны таймстамп заказа, ФИО заказчика и количество заказанных товаров. По умолчанию у всех заказов статус "Новый".

#### **Управление заказом**

Администратор может отменить заказ, указав причину отказа или подтвердить заказ.

#### **Управление товарами**

Администратор опубликовывает, удаляет и редактирует товары.

#### **Управление категориями**

В будущем планируется расширение спектра товаров для этого нужно сделать функцию добавления и удаления категории.

# **Инструкция для конкурсанта**

Разработанный интернет магазин должен быть доступен по адресу http://xxxxxxm1.wsr.ru/, где xxxxxx - логин участника (указан на индивидуальной карточке).

# **Система оценки**

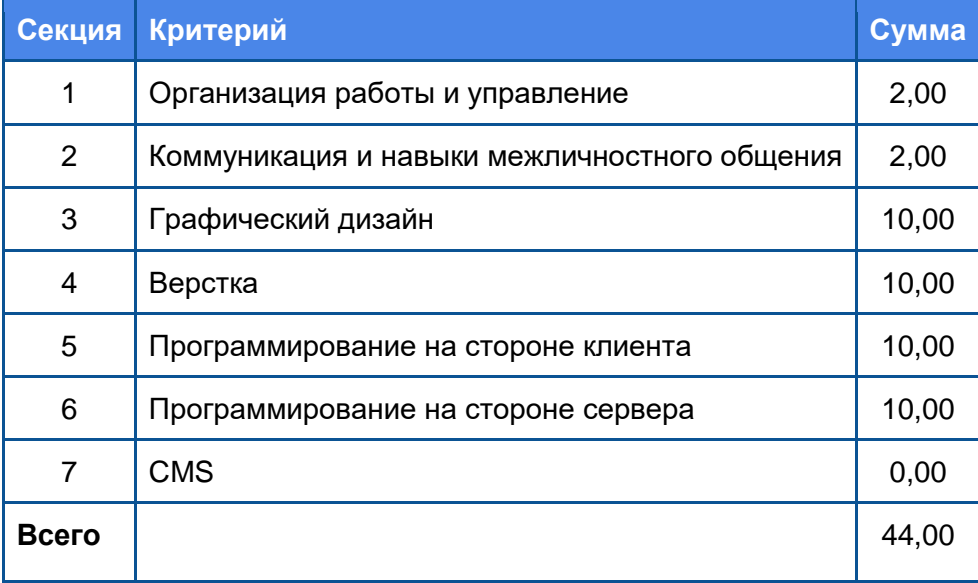